## **1. Add Device under TCP Port or COM port**

1) TCP Port

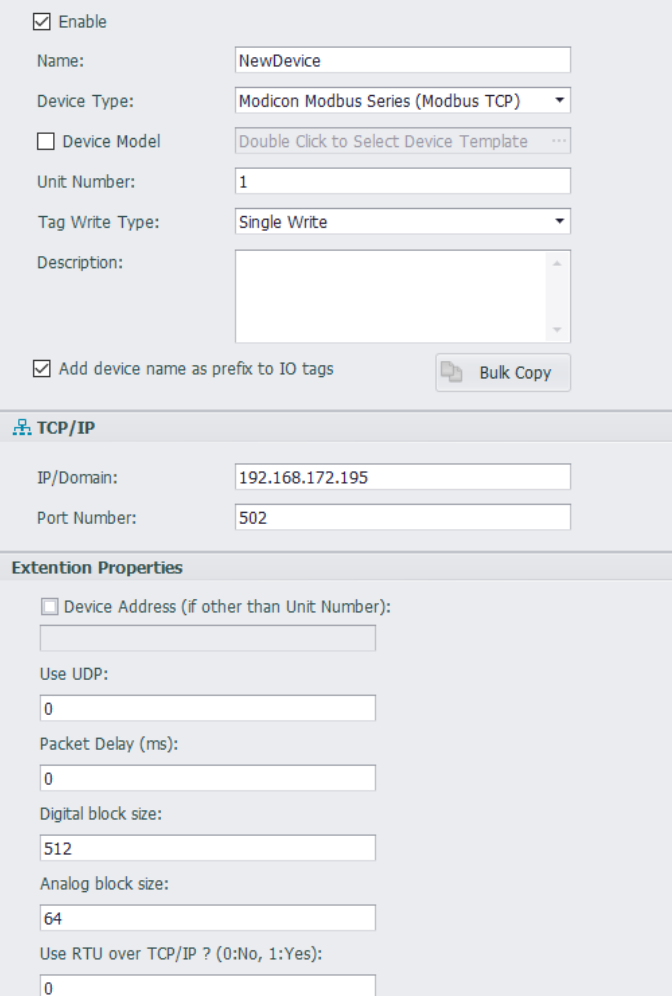

## **Device Type:** Modbus TCP

**Unit Number:** Device ID of the Modbus slave.

**IP and Port:** The IP and port of the Modbus slave.

Use UDP: 0 is no (TCP), 1 is yes (UDP).

Packet Delay: The delay time during the previous packet and the next request.

Some devices cannot receive very fast request after they respond previous packet. A delay may be required for the next request from EdgeLink for those slow devices, especially for some old power meters.

**Digital block size/Analog block size:** The maximum number of registers in one request. Some Modbus compatible devices use only a certain part of a Modbus address or only handle a short data range for data request from client.

**Use RTU over TCP/IP:** 0 means No, 1 means Yes.

## 2) COM Port

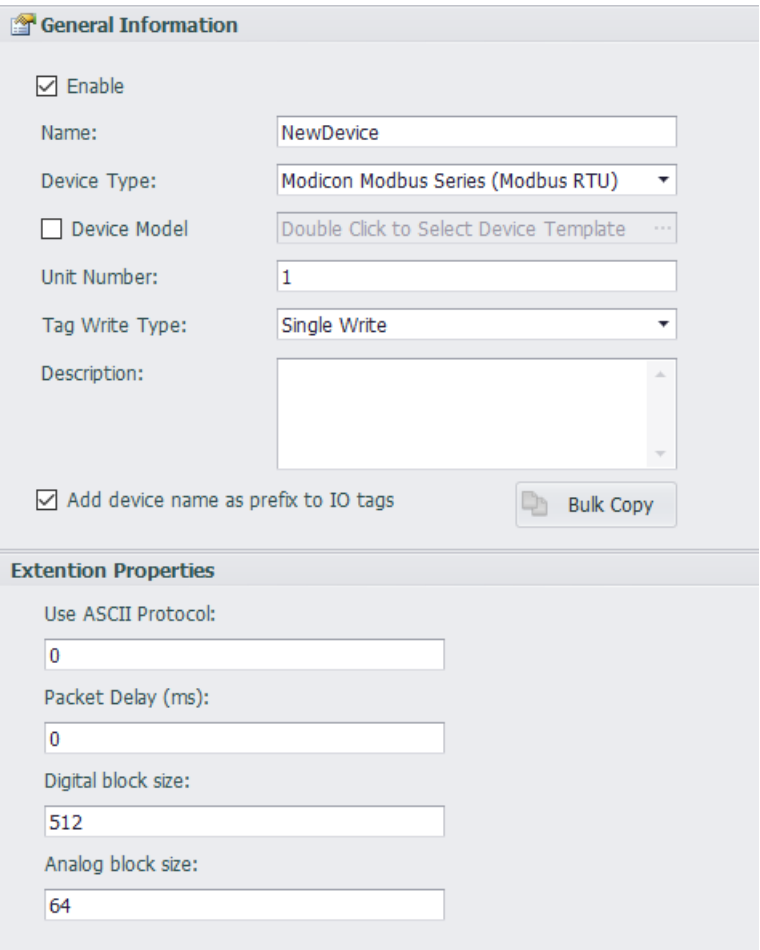

**Device Type:** Modbus RTU

**Unit Number:** Device ID of the Modbus slave.

**Use ASCII Protocol:** 0 means No, 1 means Yes.

**Digital block size/Analog block size:** The maximum number of registers in one request.

Some Modbus compatible devices use only a certain part of a Modbus address or only handle a short data range for data request from client.

**Use RTU over TCP/IP:** 0 means No, 1 means Yes.

## **2. Add Tags**

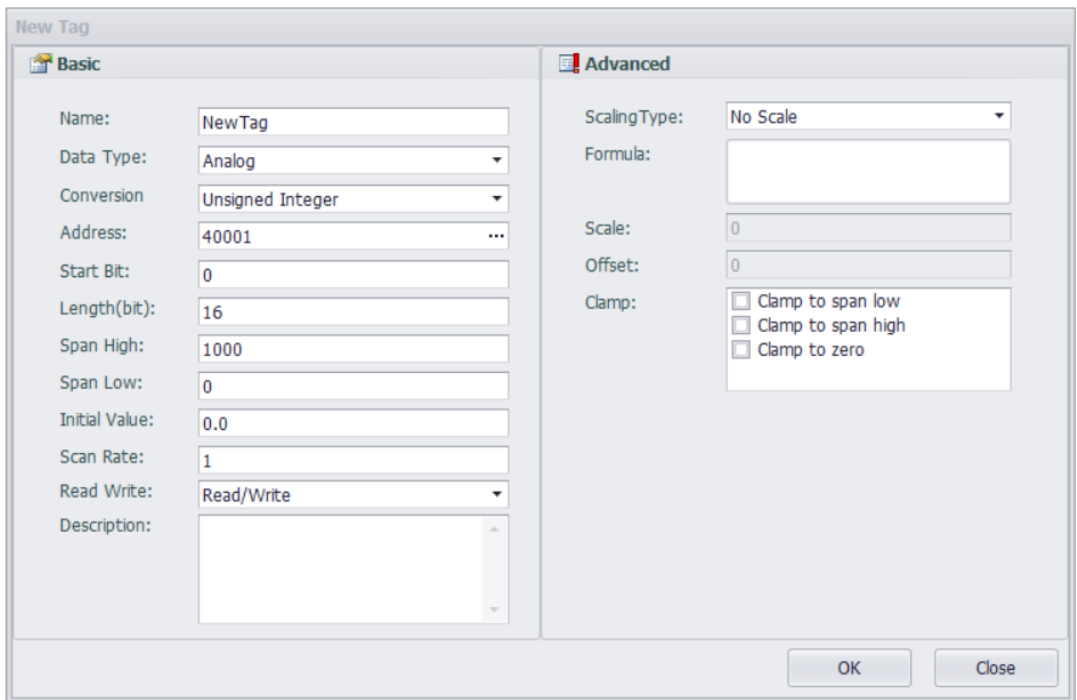

**Data Type:** Analog or Discrete.

**Conversion:** Match the Modbus slave. **Address:** Start with 1. Below is the address templete.

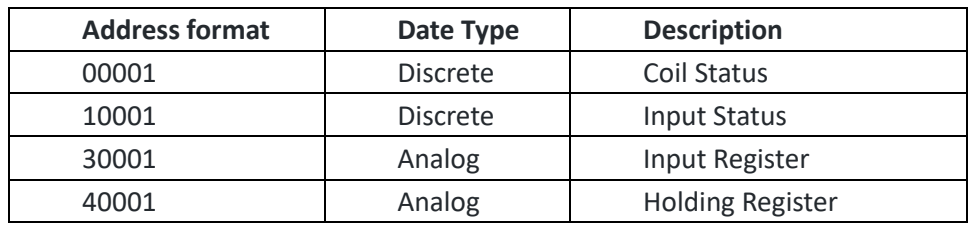